## **Add Favourites**

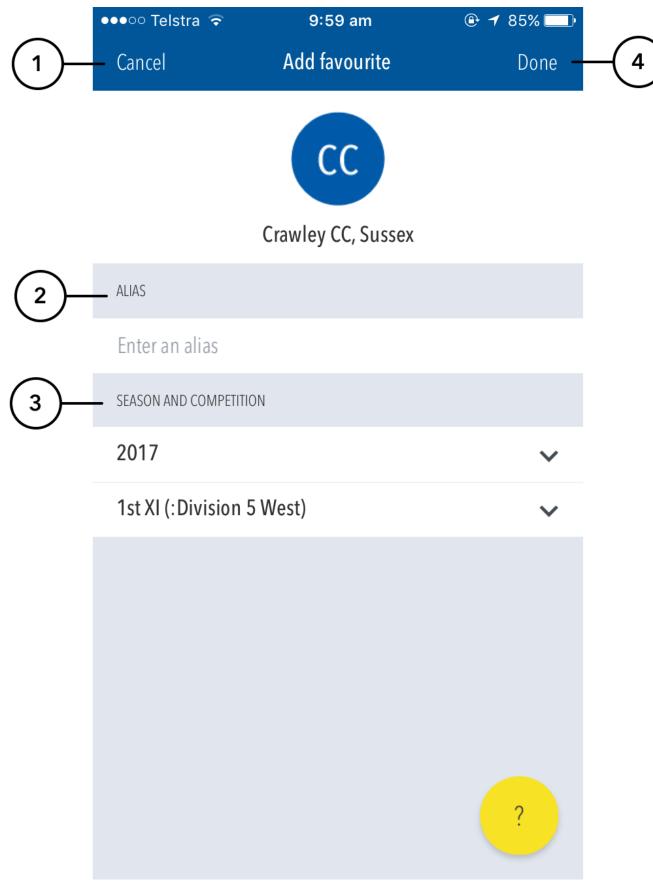

- (1) Hit cancel to return to the Manage Favourites section.
- (2) Enter an alias or nickname for the favourite in the Alias field. The name entered here will be the name this Favourite is known as throughout the app.
- (3) Choose a season and competition from the Season and Competition selectors.
- (4) Pressing Done will save your changes to this favourite.